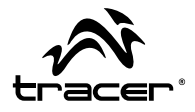

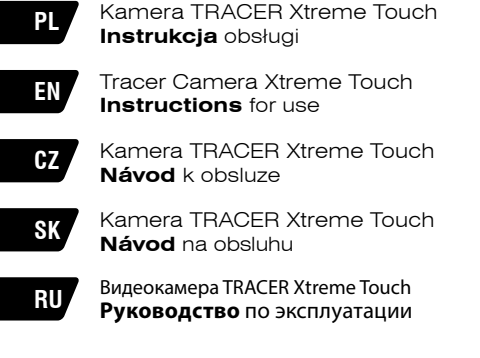

Home & Office

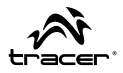

Dziękujemy za zakup naszej kamery. Dzięki zastosowaniu procesorów o wysokiej wydajności, produkt ten oferuje wysokiej rozdzielczości pliki wideo o doskonalej ciągłości obrazu. Pliki wideo zapisywane są w formacie AVI, dzięki czemu możliwe jest uzyskanie wysokiej jakości plików. Urządzenie to posiada unikalną ultraprzenośną konstrukcję, która sprawia, że życie codzienne w różnych dziedzinach staje się wygodne, bezpieczne i pełne kolorów. Należy uważnie przeczytać niniejszą instrukcję i zachować ją w celach informacyjnych na przyszłość.

Niniejsza instrukcja obsługi została sporządzona w oparciu o najnowsze informacie. Zrzuty ekranowe (screeny) i ilustracie zawarte w niniejszej instrukcii obsługi mają na celu przedstawienie informacji dotyczących kamery cyfrowej w bardziej szczegółowy i łatwy sposób. Ze względu na badania i rozwój techniczny oraz różnice między danymi partiami produkcyjnymi, wyświetlenia i schematy przedstawione w niniejszej instrukcji obsługi mogą różnić się ze stanem faktycznym kamery wideo.

#### **Informacje dotyczące wykorzystania wodoodpornej obudowy**

- Przed założeniem wodoodpornej obudowy, należy upewnić się, że jest ona czysta; pojedynczy włos lub ziarnko piasku może spowodować, że straci ona swoją szczelność. Obudowę można przetestować zamykając ją bez umieszczania w niej kamery. Zanurz obudowę całkowicie w wodzie na około minutę. Wyjmij obudowę z wody, wytrzyj jej zewnętrzną część ręcznikiem, a następnie ją otwórz. Jeżeli wnętrze obudowy jest suche, oznacza to, że można ją bezpiecznie stosować pod wodą.
- Po każdym użyciu obudowy w słonej wodzie, należy przepłukać jej zewnętrzną część w wodzie słodkiej, a następnie wysuszyć. Niestosowanie się do niniejszego polecenia może spowodować korozję bolca zawiasu i gromadzenie się soli w uszczelce obudowy, co z kolei może całkowicie uszkodzić obudowę.

## **PL Kamera TRACER Instrukcja** obsługi Xtreme Touch

• Aby wyczyścić uszczelkę, należy ją przepłukać w słodkiej wodzie i potrząsnąć (suszenie szmatką może spowodować wyszczerbienie się uszczelki). Włóż ponownie uszczelkę w rowki tylnej klapki wodoodpornej obudowy.

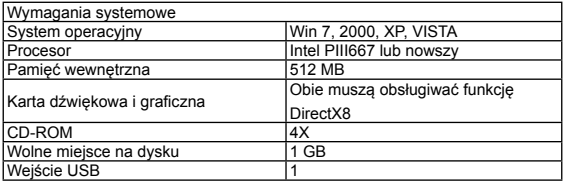

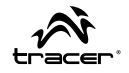

## **Instrukcja** obsługi

**Wygląd i nawigacja**

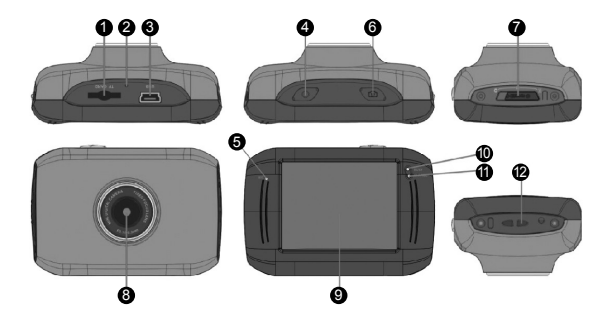

- **O** Gniazdo karty pamięci
- **2** Reset
- <sup>3</sup> Gniazdo USB
- 4 Przycisk zasilania
- **6** Mikrofon
- 6 Przycisk migawki
- **<sup>7</sup>** Przełącznik trybu
- **8** Obiektyw
- 9 Wyświetlacz LCD TFT
- 10 Dioda sygnalizująca pracę
- $\bigoplus$  Dioda sygnalizująca ładowanie
- <sup>2</sup> Mocowanie paska

## **PL** *Kamera TRACER* **Instrukcja** obsługi Xtreme Touch

### **Przełączanie pomiędzy trybami pracy**

Kamera ma 3 tryby pracy:

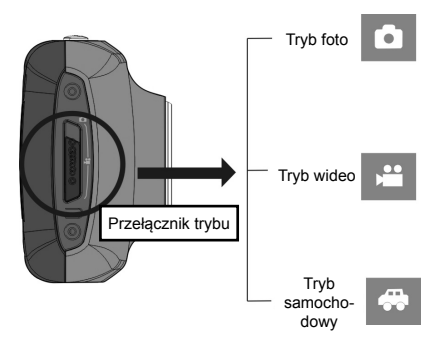

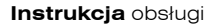

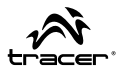

#### **Ładowanie wbudowanej baterii litowej**

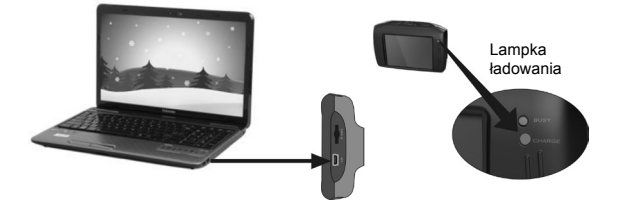

Gdy kamera jest wyłączona, podłącz ją do komputera, a zacznie się ona ładować. Zaświeci się lampka ładowania i zgaśnie, gdy bateria kamery będzie pełna. Trwa to zazwyczaj 2-4h.

#### **Korzystanie z karty pamięci**

Należy włożyć kartę pamięci do aparatu w sposób przedstawiony na poniższej ilustracji. Aby wyjąć kartę, należy ponownie na nią delikatnie nacisnąć.

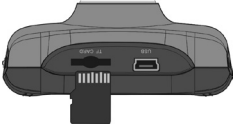

## **PL Instrukcja** obsługi Kamera TRACER Xtreme Touch

#### **Tryb nagrywania wideo**

Po włączeniu, kamera automatycznie przejdzie w tryb nagrywania. Naciśnij przycisk migawki, aby rozpocząć/zakończyć nagrywanie. Jeżeli karta pamięci jest pełna lub jeżeli spada poziom baterii, kamera automatycznie zakończy nagrywanie:

- Ikona trybu: wskazuje tryb nagrywania.
- Rozmiar plików wideo:
- Ikona baterii: wskazuje aktualną pojemność baterii.
- $\langle \Phi_{\rm c} \rangle$ Ikona przybliżania cyfrowego: aby powiększyć, kliknij na tę ikonę.

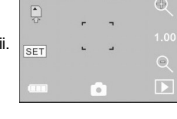

- Stan zoomu cyfrowego (x).
- $\alpha$ Ikona oddalania cyfrowego: aby zmniejszyć, kliknij na tę ikonę.
- **SET** Ikona ustawienia daty i czasu

#### **Tryb aparatu:**

Aby przejść do trybu aparatu, kliknij na ikonę trybu znajdującą się w lewym górnym rogu wyświetlacza LCD. Możesz zrobić zdjęcie poprzez naciśnięcie przycisku migawki.

- Ikona trybu: wskazuje tryb aparatu.
- Rozmiar zdjęcia
	- Ikona baterii: wskazuje aktualną pojemność baterii.
- $\mathbb{Q}$  . Ikona powiększania cyfrowego: aby powiększyć, kliknij na tę ikonę.

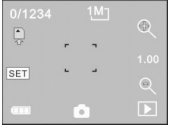

- Stan zoomu cyfrowego (x).
- Ikona zmniejszania cyfrowego: aby zmniejszyć, kliknij na tę ikonę.
- **SET** Ikon ustawienia daty i czasu

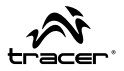

#### **Tryb samochodowy**

Po włączeniu, kamera automatycznie przejdzie w tryb nagrywania. Naciśnij przycisk migawki, aby rozpocząć/zakończyć nagrywanie. Tryb samochodowy automatycznie nagrywa w pętli 5 minut) Jeżeli karta pamięci jest pełna lub jeżeli spada poziom baterii, kamera automatycznie zakończy nagrywanie:

- Ikona trybu: wskazuje tryb nagrywania.
	- Rozmiar plików wideo: dostępne w FHD/HD/VGA. Ikona baterii: wskazuje aktualną pojemność baterii.
- $\circ$ Ikona przybliżania cyfrowego: aby powiększyć, kliknij na tę ikonę.

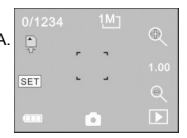

- Stan zoomu cyfrowego (x).
- $\alpha$ Ikona oddalania cyfrowego: aby zmniejszyć, kliknij na tę ikonę.
- **SET** Ikon ustawienia daty i czasu

#### **Tryb odtwarzania**

Po uruchomieniu kamery i włączeniu Podglądu, naciśnij na ikonę Odtwarzania  $($   $\Box$ ) znajdującą się w prawym dolnym rogu wyświetlacza LCD.

#### **Odtwarzanie plików wideo:**

W trybie odtwarzania, kliknij na ikone **II**, aby wstrzymać odtwarzanie. Po wybraniu funkcji szybkiego odtwarzania **byłokliknij na ikonę (4)** aby przewinąć odtwarzany plik. Kliknij STOP , aby wyłączyć tryb odtwarzania i wrócić do trybu listy plików.

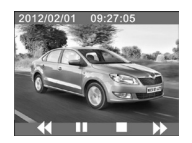

## **PL Kamera TRACER Instrukcja** obsługi Xtreme Touch

### **Usuwanie plików:**

Po kliknięciu na ikonę Usuwania Pliku III , pojawi się następujący widok ekranu:

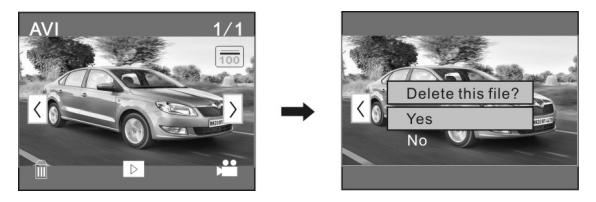

Kliknij TAK, aby usunąć bieżący plik, albo NIE, by anulować operację usuwania.

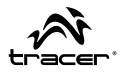

### **Podłączanie do komputera**

Po podłączeniu urządzenia do komputera, zdjęcia i pliki wideo będą przechowywane w folderze: "DCIM\100MEDIA" na dysku przenośnym.

### **Specyfikacje techniczne**

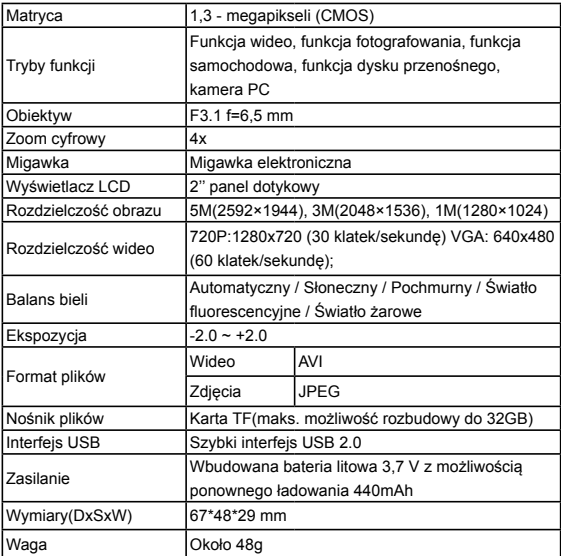

Thank you for purchasing this camera. In virtue of high performance chip applied, this product features high definition video with strong continuous dynamic images. The images support AVI video format, and thus clear pictures can be achieved. This device adopts a unique and super portable design, which benefits a convenient, safe and colorful daily life for you in various fields. Please make sure to carefully read this manual and keep it properly for future reference.

This manual is worked out based on updated information. Screen display and diagrams used in this manual are for detailed and visualized introduction for this digital camera. Because of technical R&D and product lots, the displays and diagrams may vary with the actual digital camera, and that is subject to the actual function of the camera.

#### **Waterproof Case Using Notice**

- Before sealing the waterproof case, keep the camera housing's rubber seal clean, a single hair or grain of sand can cause a leak. You can test by closing the case without inserting the camera. Submerse the case completely in water for about a minute. Remove the case from the water, dry off its exterior with a towel, then open the case. If the entire interior is dry, the case is safe for use under water.
- After every use in salt water you will need to rinse the outside of the housing with non-salt water and dry. Not doing this can eventually cause corrosion of the hinge pin and salt buildup in the seal, which can cause failure.
- To clean the seal, rinse in fresh water and shake dry (drying with a cloth may cause lint to compromise the seal). Re-install the seal into the grooves in the backdoor of the housing.

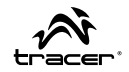

**Instructions** for use

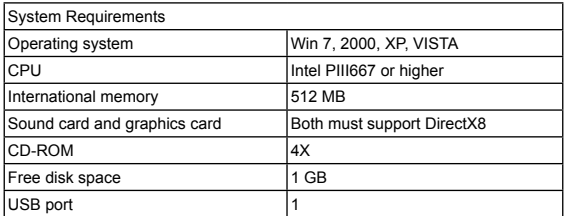

## **EN Tracer Camera EXALL Instructions** for use Xtreme Touch

### **Introduction to Appearance and Keypad**

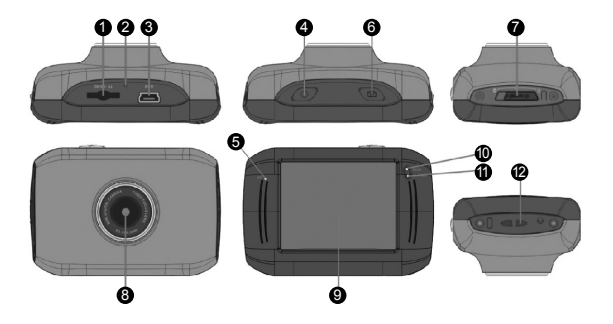

- <sup>1</sup> Memory card slot
- **2** Reset
- $\mathbf{a}$  USB slot
- **4** Power button
- **6** Mic
- **6** Shutter button
- 7 Mode switch: Photograph, Video, Replay
- **8** Lens
- **OLCD TFT**
- $0$  Working Indicator Light
- $\bigoplus$  Indicator Light for charging
- <sup>12</sup> Wrist strap eyelet

### **Instructions** for use

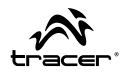

#### **Conversion between Function Modes**

This camera has 3 modes:

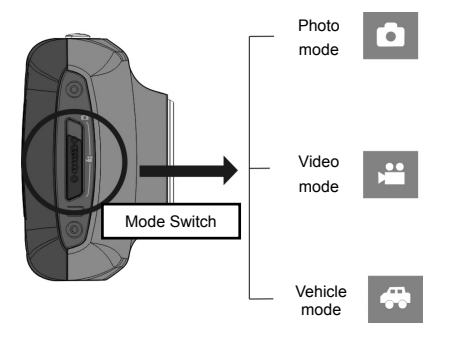

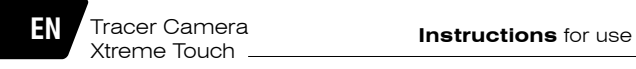

**Charge built-in lithium battery**

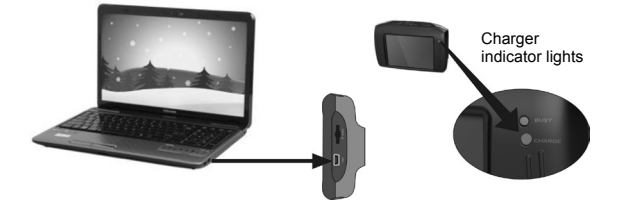

When power-off, please connect to PC and charging begins. Charger indicator lights and it turns off when charged full. Usually, it take 2-4h.

#### **Use memory card**

Pls put in the card as it is show on the photo below. To remove press it gently again.

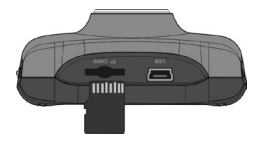

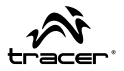

#### **Video recording mode**

When the mode switch is turned to video recording mode, press the shutter button once or click the LCD center once to begin recording under previewing state; press the shutter button once again if you want to stop recording, and the camera will also stop recording, automatically when the memory card is full or the power is insufficient.

- represents that the video camera is in video recording mode
- video quality, click on this icon to change 720P/VGA battery icon, represents the power status of the battery.
- $\alpha$   $\alpha$  digital zoom icons, click it and enlarge or minify photos or recording.

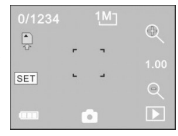

- represents the status of digital zoom
- $\overline{\text{SET}}$  click this icon to set the date and time, finished setting and press Shutter key to confirm.

#### **Picture taking mode:**

Switch the mode switch into the Picture taking mode, press the shutter button or click the LCD center once under the previewing state to take a photo:

- mode icon, indicating that the camera is in photo taking mode.
- video size, click this icon to select the photo resolution.
- digital zoom icons, click it and enlarge or minify
- battery icon, indicates the power status of the battery.
- represents the status of digital zoom.
- $\mathsf{SET}$  click this icon to set the date and time, finished setting and press Shutter key to confirm.

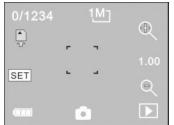

#### **Vehicle-mounted mode**

Turn the mode switch to vehicle-mounted mode, press the shutter button or click the LCD center once under the preview state to begin recording, save a segment for recording every 5 minutes, then start to record the next segment of video. When the storage card is full, the earliest segment of video will be deleted to release the corresponding space for continuous recording.

- mode icon, representing that the camera is in vehicle-mounted mode.
- video size, click this icon to select 720P, VGA. battery icon, representing the current power status of the battery.

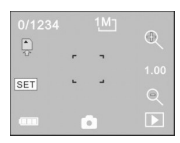

- $Q \mid Q$ digital zoom icons, click it and enlarge or minify
	- represents the status of digital zoom.
- **SET** click this icon to set the date and time, finished setting and press Shutter key to confirm.

#### **Playback mode:**

After starting up and entering the previewing state, click the playback icon ( ) at the lower right corner of the LCD to switch to the playback mode:

- represents that the current file is an AVI video file.
- represents that there is one file in the current  $1/1$ folder/one file in total.
- **EXECUTE:** current folder name (such as: I:\DCIM\100ME-DIA - I: is the movable disk of the device).

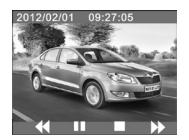

 $\overline{\mathbf{y}}$ Means that clicking can select files frontwards. **Instructions** for use

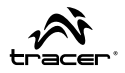

- Means that clicking can select files backwards.  $\sqrt{2}$ 
	- Means that clicking can activate to confirm the deletion of the current file picture.
- Means that clicking can play the current movie clips.
- Means that clicking can switch back to the previous photo mode (video  $\sim$ mode).

### **Movie clips playing:**

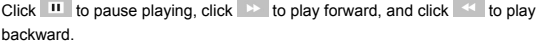

#### **File deletion:**

To delete the file pls click this icon  $\overline{11}$ , the confirm YES if you want to delete it.

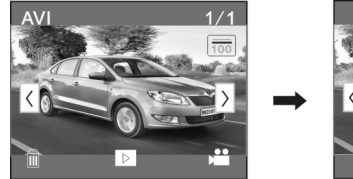

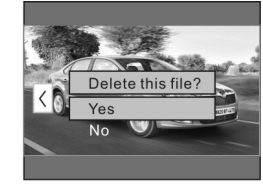

### **Connect with PC**

After connecting to PC, photos and video is stored here: "DCIM\100MEDIA" in the portable disc

### **Specification**

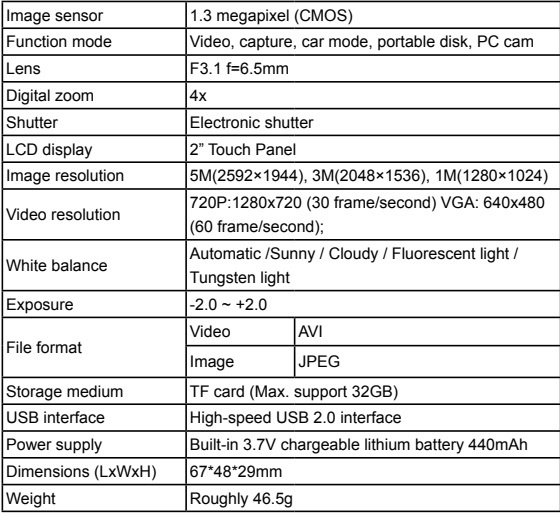

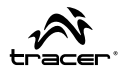

Děkujeme za nákup naší kamery. Díky vysokému výkonu procesoru zařízení může natáčet filmy s vysokým rozlišením a dokonalou plynulostí obrazu. Filmy jsou ukládány ve formátu AVI, což umožňuje dosáhnout vysoké kvality. Kamera má unikátní ultramobilní konstrukci, díky čemuž může být používána v různých oblastech a učinit denní život pohodlným, bezpečným a plným barev. Důkladně si přečtěte tento návod a uchovejte ho pro budoucí použití.

Obsah tohoto návodu k obsluze je založen na nejnovějších informacích. Snímky obrazovky a obrázky v tomto návodu k obsluze slouží k uvedení informací o digitální kameře podrobnějším a přímějším způsobem. Vzhledem k technologickému vývoji a rozdílům mezi jednotlivými výrobními partiemi se snímky obrazovky a schémata uvedená v tomto návodu k obsluze mohou lišit od skutečného stavu kamery.

#### **Informace o využívání vodovzdorného krytu**

- Před nasazením vodovzdorného krytu se ujistěte, že je čistý; dokonce jeden vlas nebo zrnko písku může způsobit jeho netěsnost. Kryt můžete vyzkoušet tak, že ho uzavřete bez kamery. Ponořte kryt do vody na cca 1 min. Následně vyjměte kryt z vody, vytřete jeho vnější stranu ručníkem a otevřete. Pokud je vnitřek krytu suchý, je možno ho bezpečně používat ve vodě.
- Po každém použití krytu ve slané vodě opláchněte jeho vnější stranu sladkou vodou a vysušte. Nedodržení tohoto pokynu může způsobit korozi svorníku závěsu a průnik soli do těsnění, což může nevratně poškodit kryt.
- Pro vyčištění těsnění opláchněte ho sladkou vodou a protřepte (sušení utěrkou může způsobit deformaci těsnění). Vložte těsnění zpět do drážek v zadní klapce vodovzdorného krytu.

# **CZ** Kamera TRACER **Návod** k obsluze

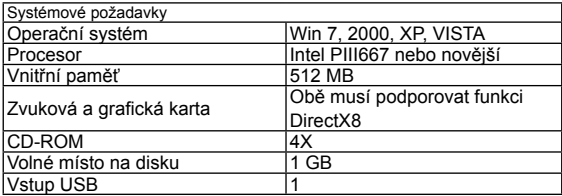

## **Návod** k obsluze

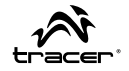

#### **Vzhled a klávesnice**

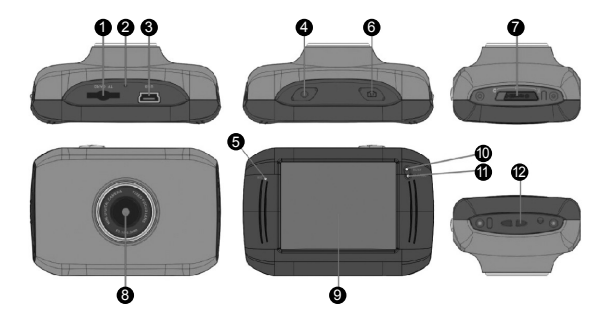

- $\bullet$  Slot pre pamäťovú kartu
- <sup>2</sup> Reset
- **3** USB slot
- $\bullet$  tlačidlo napájania
- $6$  MIC
- **6** tlačidlo spúšte
- *O* prepínač režimu
- **8** objektív
- **O** LCD TFT
- 10 Pracovný Kontrolka
- $\bf 1$  Svetelný indikátor pre nabíjanie
- <sup>0</sup> Očko pre pútko

## **CZ Kamera TRACER Návod** k obsluze Xtreme Touch

### **Konverzia medzi funkčnými režimami**

Fotoaparát má tři režimy:

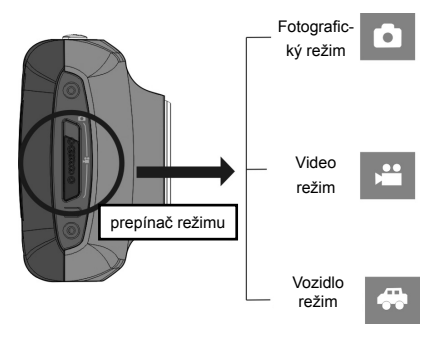

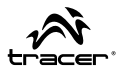

#### **Nabíjení vestavěné lithiové baterie**

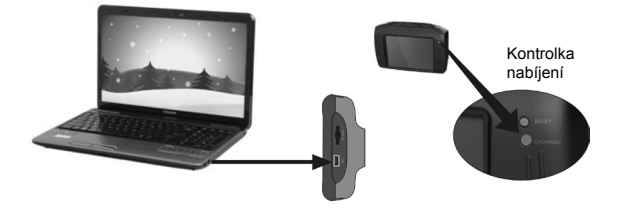

Pokud je kamera vypnuta, připojte ji k počítači a začně se nabíjet. Rozsvítí se kontrolka nabíjení, která zhasne, až bude baterie kamery úplně nabita. Obvykle to trvá 2-4h.

### **Používání paměťové karty**

Vložte paměťovou kartu do kamery způsobem uvedeným na obrázku. Pro vytažení karty ji lehce stiskněte.

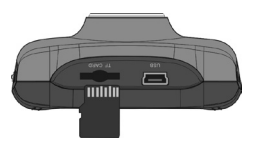

## **CZ Návod** k obsluze Kamera TRACER Xtreme Touch

#### **Režim natáčení**

Po zapnutí se kamera automaticky přepne do režimu natáčení. Stiskněte tlačítko závěrky pro zahájení/ukončení natáčení. Pokud bude paměťová karta plná nebo pokud se baterie vybije, kamera automaticky ukončí natáčení:

- Ikona režimu: ukazuje režim natáčení.
- Rozměr video souborů
- Ikona baterie: ukazuje aktuální objem baterie.
- $\ddot{\text{e}}$ Ikona digitálního přiblížení: pro přiblížení klikněte tuto ikonu.

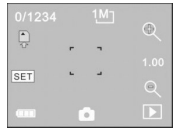

- Stav digitálního zoomu (x).
- Ikona digitálního vzdálení: pro vzdálení klikněte tuto ikonu.
- **SET** Ikona natavení času a data.

#### **Režim fotoaparátu**

Pro přepnutí do režimu fotoaparátu klikněte ikonu režimu v levém horním rohu LCD displeje. Fotografii můžete udělat stisknutím tlačítka závěrky.

- IIkona režimu: ukazuje režim natáčení.
- Veľkosť fotky
- Ikona baterie: ukazuje aktuální objem baterie.
- $\odot$ Ikona digitálního přiblížení: pro přiblížení klikněte tuto ikonu.

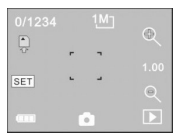

- Stav digitálního zoomu (x).
- Ikona digitálního vzdálení: pro vzdálení klikněte tuto ikonu.  $Q$
- **IKONA** natavení času a data.

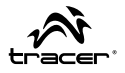

#### **Automatický režim**

Po zapnutí se kamera automaticky přepne do režimu natáčení. Stiskněte tlačítko závěrky pro zahájení/ukončení natáčení. (5 minútový Loop). Pokud bude paměťová karta plná nebo pokud se baterie vybije, kamera automaticky ukončí natáčení:

- Ikona režimu: ukazuje režim natáčení.
- Rozměr video souborů
- Ikona baterie: ukazuje aktuální objem baterie.
- Ikona digitálního přiblížení: pro přiblížení klikněte  $\ddot{\bullet}$ tuto ikonu.

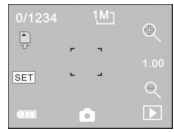

- Stav digitálního zoomu (x).
- Ikona digitálního vzdálení: pro vzdálení klikněte tuto ikonu.
- **SET** Ikona natavení času a data.

#### **Režim přehrávání**

Po spuštění kamery a zapnutí náhledu stiskněte ikonu Přehrávání ( $\Box$ ) v pravém dolním rohu LCD displeje

#### **Přehrávání filmů**

V režimu přehrávání klikněte ikonu II pro zastavení přehrávání. Po zvolení funkce rychlého přehrávání  $\rightarrow$  klikněte ikonu  $\rightarrow$  pro převíjení přehrávaného souboru. Klikněte STOP pro východ z režimu přehrávání a návrat do režimu seznamu souborů.

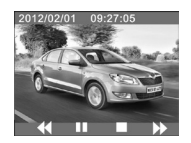

## **CZ Kamera TRACER Návod** k obsluze Xtreme Touch

### **Odstraňování souborů**

Po kliknutí ikony Odstraňování souboru **III** se zobrazí následující obrazovka:

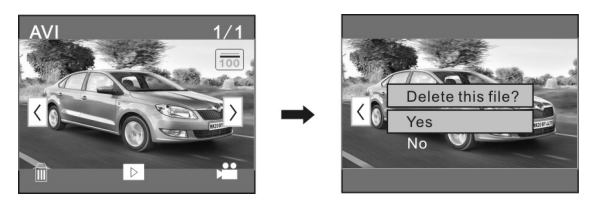

Klikněte ANO pro odstranění zvoleného souboru nebo NE pro stornování operace.

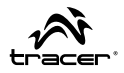

### **Připojení k počítači**

Po připojení zařízení k počítači fotografie a filmy budou ve složce: "DCI-M\100MEDIA" na výměnném disku.

### **Technická specifikace**

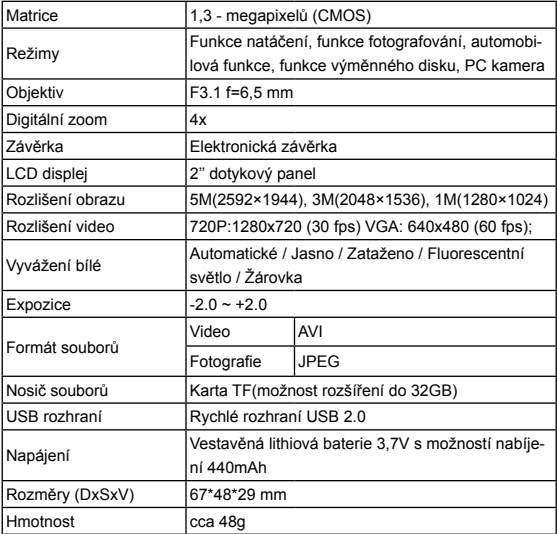

## **SK Návod** na obsluhu Kamera TRACER Xtreme Touch

Ďakujeme, že ste sa rozhodli pre našu kameru. Vďaka vysoko efektívnym procesorom, tento výrobok ponúka vysoké rozšírenie videa s dokonalou plynulosťou obrazu. Videosúbory sa ukladajú vo formáte AVI, vďaka čomu je možné získať video vo veľmi vysokej kvalite. Zariadenie má ultraprenosnú konštrukciu, vďaka ktorej sa každodenný život v mnohých sférach stáva pohodlnejší, bezpečnejší a plný farieb. Pred tým, ako ju začnete používať, dôkladne sa oboznámte s touto užívateľskou príručkou a zachovajte ju pre prípadnú potrebu v budúcnosti.

Táto užívateľská príručka bola vytvorená na základe najnovších informácií. Obrázky obrazoviek (screeny) a ilustrácie predstavené v tejto užívateľskej príručke majú iba detailnejšie a prístupnejšie znázorniť informácie týkajúce sa digitálnej kamery. Vzhľadom na neustály výskum a technologický rozvoj a rozdiely medzi jednotlivými výrobnými šaržami, obrázky a schémy predstavené v tejto príručke sa môžu líšiť od skutočného stavu vašej videokamery.

#### **Informácie o využívaní vodovzdorného korpusu**

- Pred tým, ako založíte vodovzdorný korpus, uistite sa, či je čistý; aj jeden vlas či malé zrno piesku môžu spôsobiť, že korpus nebude dôkladne tesniť. Tesniaci korpus môžete pretestovať bez kamery vo vnútri. Korpus úplne ponorne vo vode a nechajte ponorený okolo jednu minútu. Korpus vyberte z vody, osušte ho z vonkajšej strany uterákom, a následne otvorte. Ak je vnútro puzdra suché, znamená to, že ho môžete pod vodou bezpečne používať.
- Ak sa korpus používa v slanej vody, vždy po použití sa musí vonkajšia časť prepláchnuť sladkou vodou, a následne usušiť. Je to veľmi dôležité, nakoľko prípadné nedodržiavanie tohto odporúčania môže spôsobiť koróziu osi závesu, ako aj zhromažďovanie soli v tesnení korpusu, následkom čoho sa korpus môže úplne poškodiť.

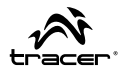

• Tesnenie sa čistí prepláchnutím sladkou vodou a následne sa vytrasie (neodporúčame sušiť uterákom, nakoľko sa môže tesnenie zdeformovať, a tým znefunkčniť). Tesnenie opätovne vložte do drážok v zadných dvierkach vodovzdorného korpusu.

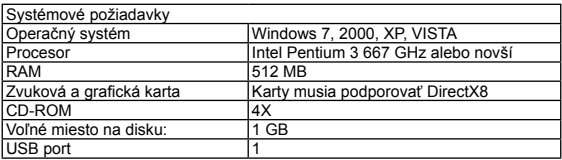

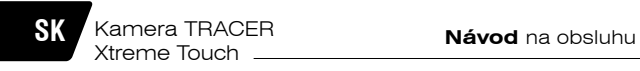

### **Úvod do vzhľadu a klávesnice**

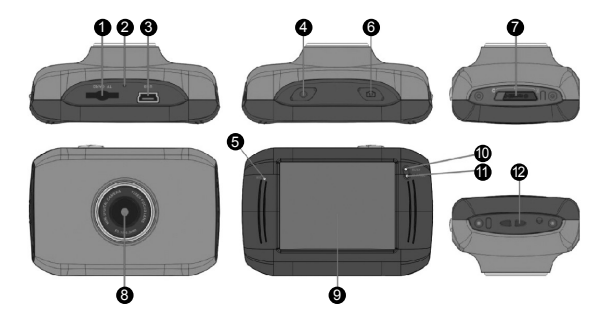

- $\bullet$  Slot pre pamäťovú kartu
- Reset
- USB slot
- tlačidlo napájania
- MIC
- **<sup>6</sup>** tlačidlo spúšte
- *O* Prepínač režimov
- objektív
- **OLCD TFT**
- Pracovný Kontrolka
- Svetelný indikátor pre nabíjanie
- <sup>0</sup> Očko pre pútko

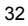

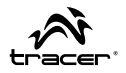

### **Konverzia medzi funkčnými režimami**

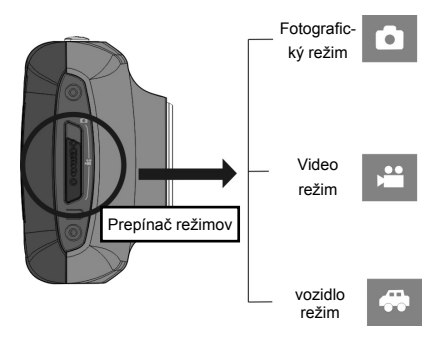

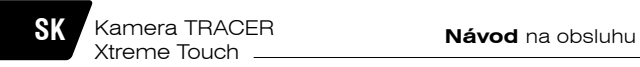

#### **Nabíjanie vstavanej lítiovej batérie**

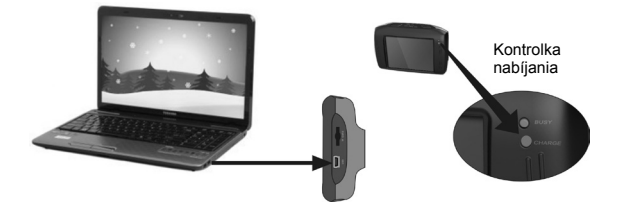

Keď je kamera vypnutá, pripojte ju k počítaču, spustí sa nabíjanie. Zasvieti sa kontrolka nabíjania a vypne sa vtedy, keď sa batéria kamery nabije. Proces nabíjania trvá 2-4 hod.

#### **Používanie pamäťovej karty**

Vložte do prístroja pamäťovú kartu tak, ako je to predstavené na nasledujúcom obrázku. Ak chcete kartu vybrať, jemne ju stlačte a následne vytiahnite.

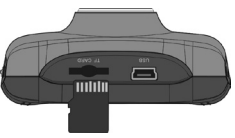

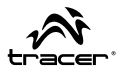

#### **Režim nahrávania videa**

Po zapnutí kamery sa automaticky spustí režim nahrávania videa. Stlačte tlačidlo Spúšte a nahrávanie sa spustí/ukončí. Ak je pamäťová karta naplnená a nie je v nej voľné miesto, alebo ak je batéria skoro vyčerpaná, kamera nahrávanie automaticky ukončí:

- Ikona režimu: znázorňuje režim nahrávania.
	- Veľkosť videosúborov:
- Ikona batérie: zobrazuje aktuálne nabitie batérie.
- $\mathbb{Q}^+$ Ikona digitálneho zoomu: ak chcete priblížiť, kliknite na túto ikonu.

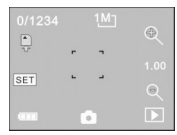

- Stav digitálneho zoomu (x).
- $\alpha$ Ikona digitálneho vzdiaľovania: ak chcete vzdialiť, kliknite na túto ikonu.
- **SET** Ikona nastavení času a dátumu.

#### **Režim fotoaparátu**

- Ikona režimu: znázorňuje režim fotoaparátu
- Veľkosť fotky
- Ikona batérie: zobrazuje aktuálne nabitie batérie.
- $\Phi$ Ikona digitálneho zoomu: ak chcete priblížiť,
	- kliknite na túto ikonu.
- Stav približovania (x).
- Ikona digitálneho vzdiaľovania: ak chcete vzdialiť, kliknite na túto ikonu.
- **SET** Ikona nastavení času a dátumu.

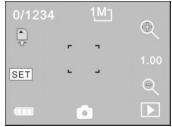

## **SK Kamera TRACER Návod** na obsluhu

### **Automatický režim**

Xtreme Touch

Po zapnutí kamery sa automaticky spustí režim nahrávania videa. Stlačte tlačidlo Spúšte a nahrávanie sa spustí/ukončí. (5 minútový Loop) Ak je pamäťová karta naplnená a nie je v nej voľné miesto, alebo ak je batéria skoro vyčerpaná, kamera nahrávanie automaticky ukončí:

- Ikona režimu: znázorňuje režim nahrávania.
- Veľkosť videosúborov: podporované
- Ikona batérie: zobrazuje aktuálne nabitie batérie.
- Ikona digitálneho zoomu: ak chcete priblížiť, kliknite na túto ikonu.
- **SET** ⋒

Ç,

- Stav digitálneho zoomu (x).
- $\alpha$ Ikona digitálneho vzdiaľovania: ak chcete vzdialiť, kliknite na túto ikonu.
- **SET** Ikona nastavení času a dátumu.

#### **Režim přehrávání**

Keď kameru zapnete a spustíte Prehliadanie, stlačte ikonu prehrávania ( $\Box$ ), ktorá sa nachádza v pracom dolnom rohu LCD displeja,

#### **Prehrávanie videosúborov**

V režime prehrávania, kliknite na ikonu III. čím sa prehrávanie pozastaví. Keď vyberiete funkciu rýchleho prehrávania >>, kliknite na ikonu << , čím sa prehrávaný súbor presunie dopredu alebo dozadu. Kliknite STOP , režim prehrávania sa zatvorí a spustí sa znovu režim zoznamu súborov.

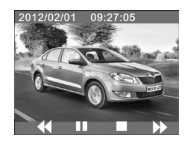

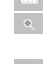

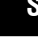

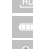

### **Návod** na obsluhu

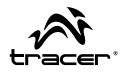

#### **Odstraňování souborů**

Keď kliknete na ikonu Vymazávania súboru <sup>111</sup>, zobrazí sa nasledujúce:

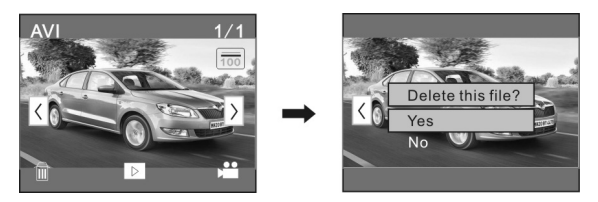

Kliknite ÁNO, ak chcete zaznačený súbor vymazať, alebo NIE, ak chcete danú operáciu zrušiť.

## **SK Kamera TRACER Návod** na obsluhu Xtreme Touch

### **Pripojenie k počítaču**

Keď sa zariadenie pripojí k počítaču, fotografie a videá nájdete uložené v priečinku: "DCIM\100MEDIA" na externom prenosnom disku.

#### **Technická špecifikácia**

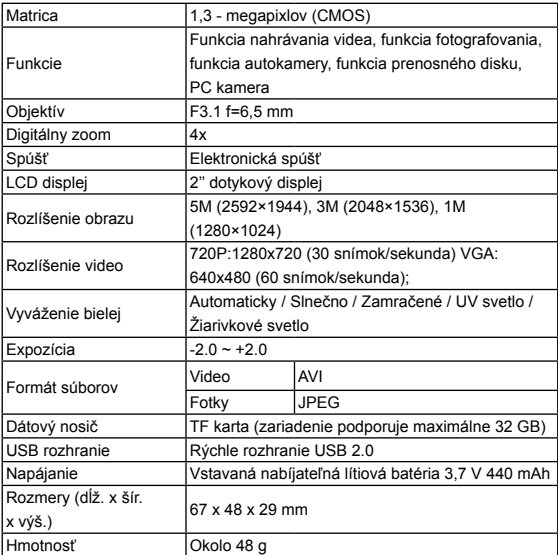

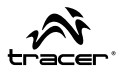

Благодарим Вас за покупку нашей видеокамеры. Благодаря применению высокопроизводительных процессоров данный продукт предлагает видеофайлы высокого разрешения с превосходной непрерывностью изображения. Видеофайлы сохраняются в формате AVI, благодаря чему возможно достижение высокого качества файлов. Данное устройство имеет уникальную ультрамобильную конструкцию, из-за которой повседневная жизнь в разных сферах становится удобной, безопасной и полной цвета. Необходимо внимательно прочитать настоящее руководство и сохранить его в информационных целях на будущее.

Настоящее руководство пользования составлено на основе новейшей информации. Задачей изображений на экране и иллюстраций, содержащихся в настоящем руководстве пользования, является представление информации о цифровой видеокамере более подробным и простым способом. С учетом исследований и технологического развития, а также разницы между отдельными производственными партиями, изображения и схемы, представленные в настоящем руководстве пользования, могут отличаться от фактического состояния Вашей видеокамеры.

#### **Сведения об использовании водонепроницаемого корпуса**

- Прежде, чем надеть водонепроницаемый корпус, следует убедиться, что он чист; единственный волос или песчинка могут привести к утрате герметичности. Корпус можно испытать, закрыв его без помещения в него камеры. Полностью погрузите его в воду примерно на одну минуту. Выньте корпус из воды, вытрите его внешнюю часть полотенцем, а затем откройте его. Если внутренняя часть корпуса сухая, это означает, что его можно безопасно использовать под водой.
- После каждого использования корпуса в соленой воде необходимо прополоскать его внешнюю часть в сладкой воде и высушить. Несоблюдение данной рекомендации может вызвать коррозию шарнирного пальца и накопление соли в прокладке корпуса, что, в свою очередь, может полностью повредить корпус.

• Чтобы очистить прокладку, необходимо прополоскать ее в сладкой воде и встряхнуть (просушивание тряпочкой может вызвать вы**©≀а́беитван**ие прокладки). Снова вставьте прокладку в желобки задней крышки водонепроницаемого корпуса.

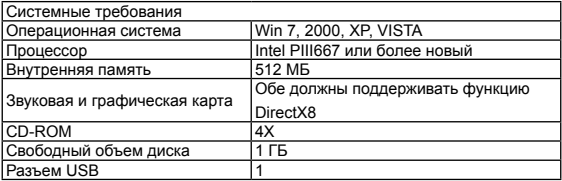

#### **Руководство** по эксплуатации

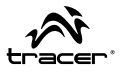

#### **Введение Внешний вид и клавиатура**

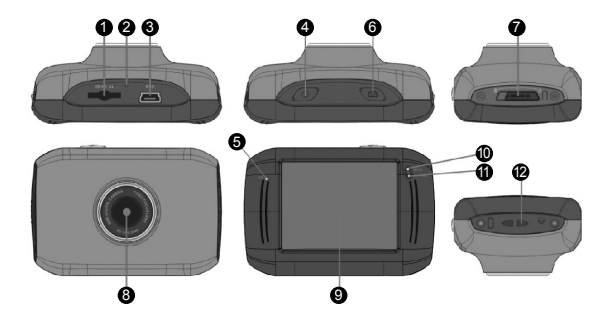

- 1 Слот для карты памяти
- **<sup>2</sup>** сброс
- **<sup>3</sup>** USB слот
- 4 кнопка питания
- $6$  MIC
- 6 кнопка спуска затвора
- 7 Переключатель режима:
- 8 объектив
- **OLCD TFT**
- 10 Рабочие Индикатор
- 11 Индикатор для зарядки
- 12 Ушко Ремешок

**RU** Видеокамера TRACER **Руководство** по эксплуатации Xtreme Touch

### **Преобразование между функциональных режимов**

Эта камера имеет три режима:

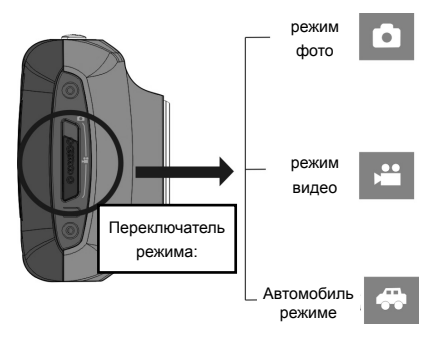

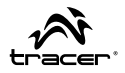

**Руководство** по эксплуатации

#### **Зарядка встроенного литиевого аккумулятора**

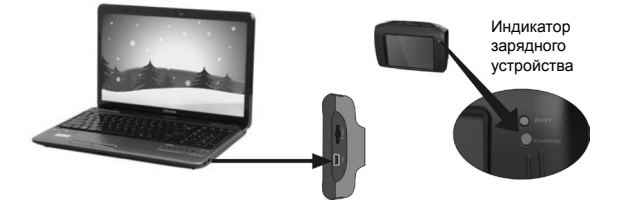

Когда видеокамера выключена, подключите ее к компьютеру, и она начнет заряжаться. Загорится индикатор зарядки; он погаснет, когда аккумулятор видеокамеры будет заряжен полностью. Это обычно длится 2-4 ч.

#### **Пользование картой памяти**

Вставьте карту памяти в аппарат, как показано на рисунке. Чтобы вынуть карту, на нее следует слегка нажать.

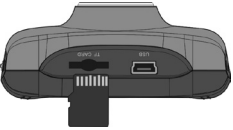

## **RU Руководство** по эксплуатации Видеокамера TRACER Xtreme Touch

#### **Режим видеозаписи**

После включения камера автоматически перейдет в режим видеозаписи. Нажмите кнопку затвора, чтобы начать/завершить запись. Если карта памяти заполнена или аккумулятор разряжается, камера автоматически завершит запись.

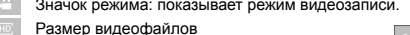

- Значок аккумулятора: показывает текущий объем заряда аккумулятора.
- $\mathbb{R}^+$ Значок цифрового приближения: нажмите на него, чтобы приблизить.
	- Состояние цифрового зума (x).
	- Значок цифрового отдаления: нажмите на него, чтобы отдалить.
- **SET** Значок настроек времени и даты.

#### **Режим фото**

Чтобы перейти в режим фото, нажмите на значок режима, расположенный в левом верхнем углу ЖК-экрана. Вы можете фотографировать с помощью нажатия кнопки затвора.

- Значок режима: показывает режим видеозаписи.
- Размер видеофайлов:
- Значок аккумулятора: показывает текущий объем заряда аккумулятора.
- $\mathcal{Q}_\mathrm{c}$ Значок цифрового приближения: нажмите на него, чтобы приблизить.
- Состояние цифрового зума (x).
- $\mathsf{Q}$ Значок цифрового отдаления: нажмите на него, чтобы отдалить.
- **SET** Значок настроек времени и даты.

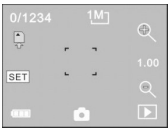

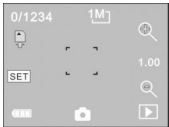

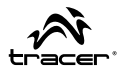

#### **Автоматический режим (петли 5 мин)**

После включения камера автоматически перейдет в режим видеозаписи. Нажмите кнопку затвора, чтобы начать/завершить запись. Если карта памяти заполнена или аккумулятор разряжается, камера автоматически завершит запись.

- Значок режима: показывает режим видеозаписи.
- Размер видеофайлов:
- Значок аккумулятора: показывает текущий объем заряда аккумулятора.
- $-6$ Значок цифрового приближения: нажмите на него, чтобы приблизить.

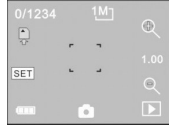

- Состояние цифрового зума (x).
- Значок цифрового отдаления: нажмите на него, чтобы отдалить.
- **SET** Значок настроек времени и даты.

#### **Режим воспроизведения**

После включения видеокамеры и функции Просмотра нажмите на значок Воспроизведения ( $\Box$ ), расположенный в правом нижнем углу ЖКэкрана.

#### **Воспроизведение видеофайлов:**

В режиме воспроизведения нажмите на значок , чтобы остановить воспроизведение. После выбора функции быстрого воспроизведения  $\rightarrow$  нажмите на значок  $\rightarrow$  чтобы перемотать

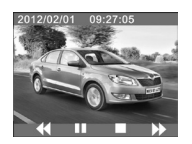

воспроизводимый файл. Нажмите STOP , чтобы выключить режим воспроизведения и вернуться в режим списка файлов.

## **RU** Видеокамера TRACER **Руководство** по эксплуатации Xtreme Touch

### **Удаление файлов**

После нажатия на значок Удаления файла **ПП** появится следующий экран:

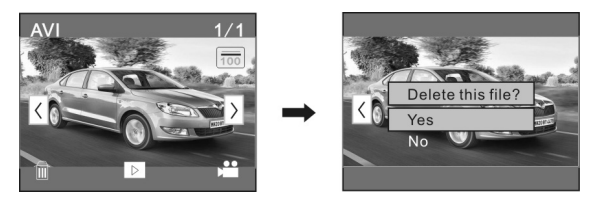

Нажмите ДА, чтобы удалить текущий файл, или НЕТ, чтобы аннулировать операцию удаления.

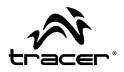

#### **Подключение к компьютеру**

После подключения устройства к компьютеру фотографии и видеофайлы будут храниться в папке: "DCIM\100MEDIA" на съемном устройстве.

#### **Технические параметры**

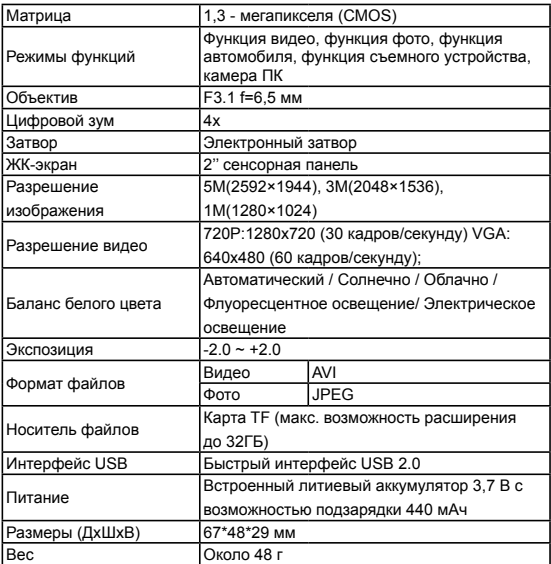

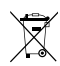

**Produkt może być symbol odpadów pochodzących ze sprzętu elektrycznego i elektronicznego**  W krajach nie należących do UE, po sprawdzeniu lokalnego prawa **(WEEE - ang. Waste Electrical and Electronic Equipment)**  związanego z ograniczeniami z korzystania z produktów wykorzystu-

IS NL GR CY IE DE LA GR CY IE DE LA GR CY IE DE LA GR CY IE DE LA GR CY IE DE LA GR CY IE DE LA GR CY IE DE LA

Użycie symbolu WEEE oznacza, że niniejszy produkt nie może być traktowany jako odpad domowy. Zapewniając prawidłową utylizację pomagasz chronić środowisko naturalne. W celu uzyskania bardziej | szczegółowych informacji dotyczących recyklingu niniejszego produktu należy skontaktować się z przedstawicielem władz lokalnych, dostawcą usług utylizacji odpadów lub sklepem, gdzie nabyto produkt.

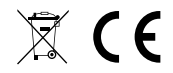

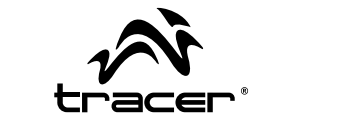

Producent: Megabajt Sp. z o.o., ul. Rydygiera 8a, 01-793 Warszawa